# **BAB 3 METODE PENELITIAN**

## **3.1 ALUR PENELITIAN**

Penelitian yang akan dilakukan terdiri dari beberapa tahapan, mulai dari studi literatur hingga tahap penyusunan laporan. Gambar 3.1 adalah diagram alur yang digunakan pada penelitian ini.

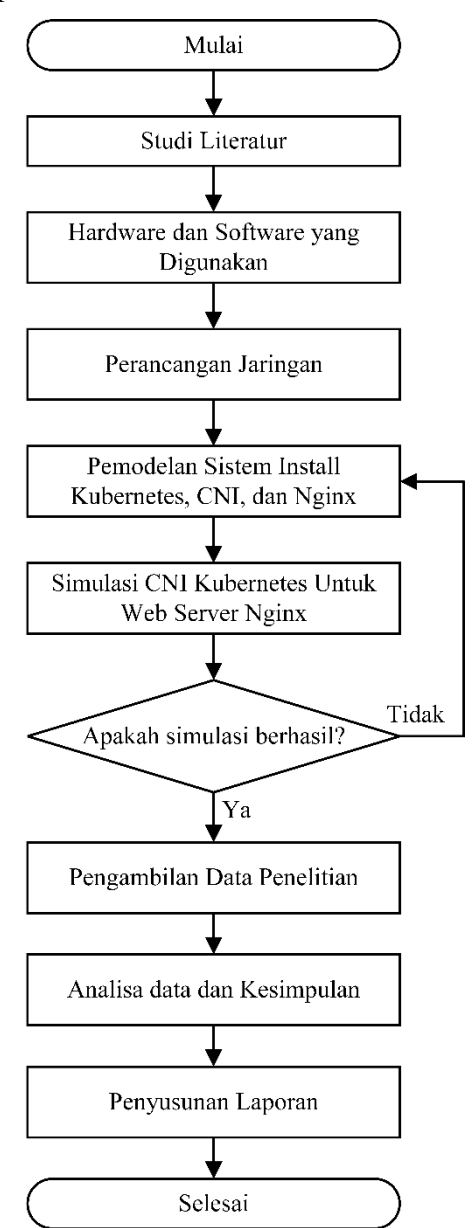

Gambar 3.1 Alur Penelitian

#### **3.2 ANALISIS KEBUTUHAN**

Tahap analisis kebutuhan digunakan untuk menentukan kebutuhan apa saja yang diperlukan untuk menunjang penelitian. Penelitian ini membutuhkan dua jenis perangkat, yaitu perangkat keras (*hardware*) dan perangkat lunak (*software*). Pemilihan perangkat keras dan perangkat lunak didalam penelitian ini diambil berdasarkan hasil *reserch* kebutuhan minumum dalam Kubernetes *cluster* dan aplikasi *web server Nginx,* serta untuk *tools* pengujian yang digunakan berdasarkan hasil *reserch* aplikasi populer untuk melakukan *test* pengujian.

## **3.2.1** *Hardware* **dan** *Software* **yang Digunakan**

Perangkat-perangkat yang digunakan untuk membuat simulasi dalam penelitian ini terdiri atas perangkat keras (*hardware*) dan perangkat lunak (*software*) untuk *master nodes*, *worker nodes*, *web server*, dan *benchmark tools*. Tabel 3.1 adalah spesifikasi *hardware* dan *software* yang digunakan dalam penelitian ini.

| Komponen               | <b>Spesifikasi</b>       | Keterangan                       |
|------------------------|--------------------------|----------------------------------|
| Master Nodes dan       | OS                       | Ubuntu Server 20.04              |
| Worker Nodes           | <b>CPU</b>               | 2 vCPU                           |
|                        | <b>RAM</b>               | 8 GB                             |
|                        | <i>Tool</i> dan Aplikasi | 1. <i>Kubelet version</i> 1.22.1 |
|                        |                          | 2. Kubectl version 1.22.1        |
|                        |                          | 3. Kubeadm version 1.22.1        |
|                        |                          | 4. CNI Calico                    |
|                        |                          | 5. CNI Flannel                   |
|                        |                          | 6. CNI Cilium                    |
|                        |                          | 7. CNI Weave Net                 |
| Web Server             | Version                  | <i>Nginx version</i> 1.18.0      |
| <b>Benchmark</b> tools | Apps                     | Siege version 4.1.3              |
|                        |                          | Htop version 2.2.0               |

Tabel 3.1 Spesifikasi *Hardware* dan *Software* yang Digunakan

### **3.3 PERANCANGAN JARINGAN**

Perancangan jaringan pada penelitian ini menggunakan CNI *Calico, Cilium, Flannel,* dan *Weave Net* untuk trafik *web server Nginx* dengan diagram alur perancangan program sebagai berikut. Gambar 3.2 merupakan alur perancangan jaringan yang digunakan pada penelitian ini.

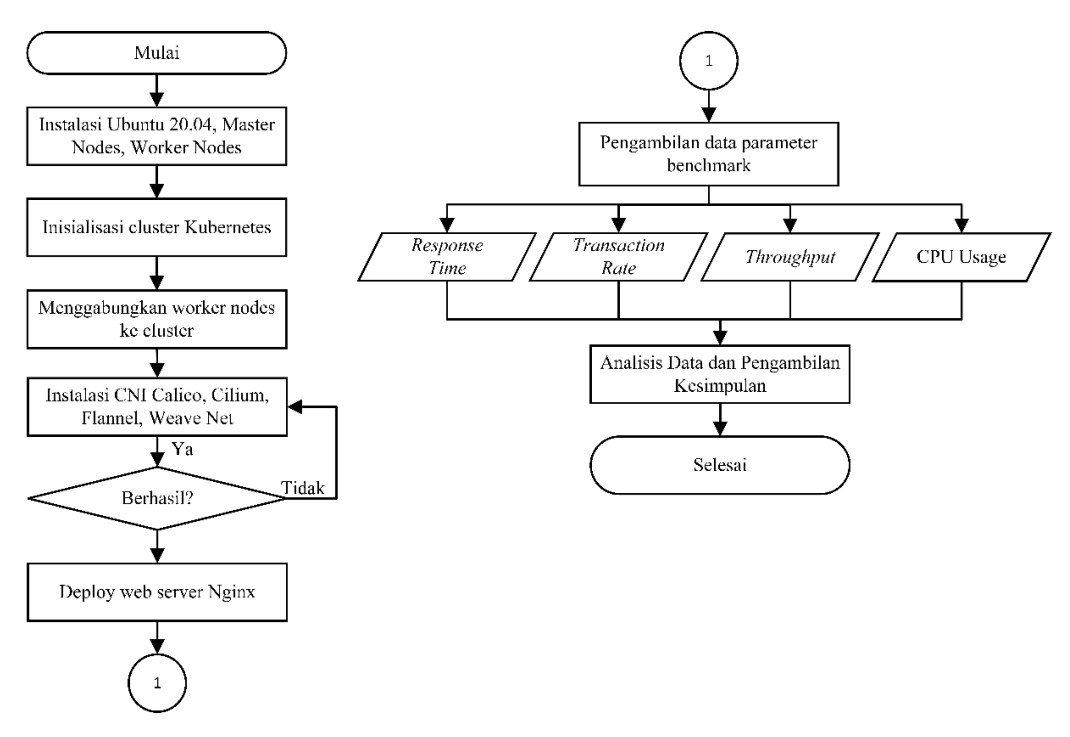

Gambar 3.2 Alur Perancangan Jaringan

### **3.3.1 Perancangan Skenario**

Skenario yang digunakan pada penelitian ini yaitu penggunaan CNI yang berbeda yaitu *Calico*, *Cilium*, *Flannel*, dan *Weave Net.* Skenario penelitian dimaksudkan untuk mengetahui pengaruh penggunaan CNI yang berbeda-beda untuk trafik *web server Nginx*. Jenis komunikasi yang digunakan yaitu *pod* ke *pod*, *pod* ke *service*, dan *client* ke *service*. Pada Tabel 3.2 adalah skenario yang digunakan dalam penelitian ini.

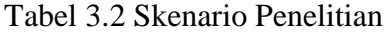

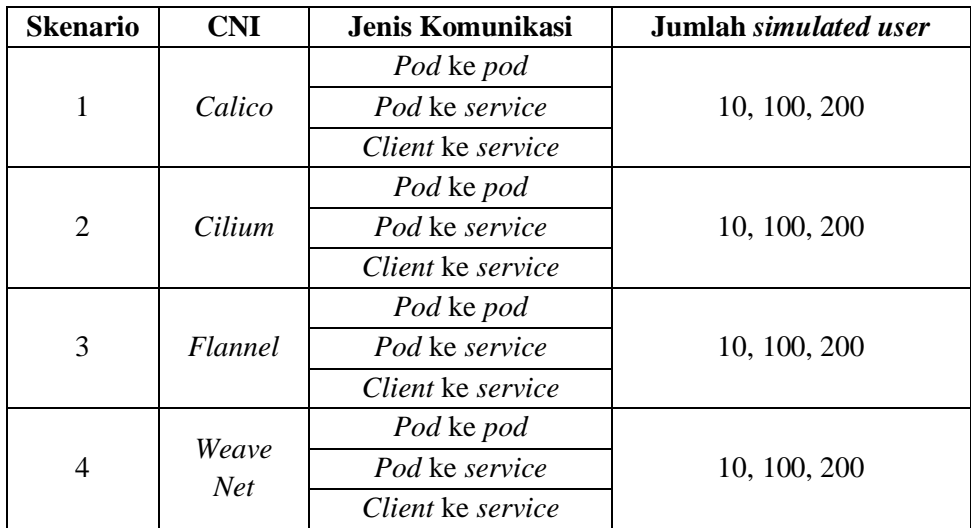

Skenario pertama yang digunakan pada penelitian ini yaitu penggunaan CNI *Calico* dengan komunikasi *pod* ke *pod*, *pod* ke *service*, dan *client* ke *service*. Skenario pertama ini bermaksud untuk mengetahui pengaruh CNI *Calico* yang digunakan terhadap parameter yang diambil. Skenario kedua, ketiga dan keempat yaitu penggunaan CNI *Cilium*, *Flannel* dan *Weave Net* dengan komunikasi sama yaitu *pod* ke *pod*, *pod* ke *service*, dan *client* ke *service*.

#### **3.3.2 Perancangan Parameter**

Parameter yang akan dianalisis pada penelitian ini yaitu *response time, transaction rate, throughput,* dan *CPU usage*. Pada Tabel 3.3 adalah parameter simulasi yang digunakan dalam penelitian ini.

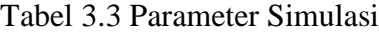

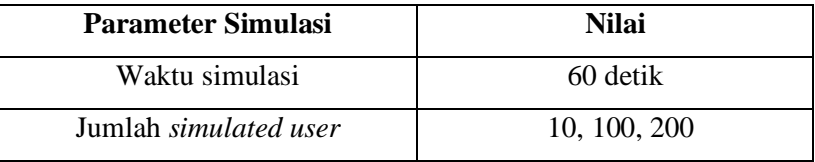

#### **3.4 PEMODELAN SISTEM**

Pada tahap ini, akan dilakukan pembuatan simulasi yang dijalankan dengan skenario yang dirancang seperti pada Gambar 3.2. Langkah awal yaitu mempersiapkan *hardware* dan *software* yang digunakan untuk proses simulasi. Pada proses simulasi pertama meng-*install* sistem operasi *Ubuntu Server* 20.04 yang digunakan sebagai *server* pada *google cloud platform*. Selanjutnya melakukan instalasi *master nodes* dan *worker nodes* pada Kubernetes. Lalu menginisialisasi *cluster* pada *master nodes* untuk mengumpulkan *nodes* yang akan menjalankan aplikasi dalam kontainer. Setelah *cluster* diinisialisasi, *worker nodes* akan digabungkan ke *cluster* Kubernetes. *Install* CNI berfungsi untuk *interface* antar *container* yang akan dijalankan, proses *install* CNI dilakukan secara berganti mulai dari *Calico, Flannel, Cilium, Weave Net*. Pada *deploy Nginx web server* dilakukan proses instalasi *web server Nginx* versi 1.18.0 dan peroses pembuatan *service Nginx* pada Kubernetes *cluster*. Proses terakhir simulasi yaitu *benchmark* dengan

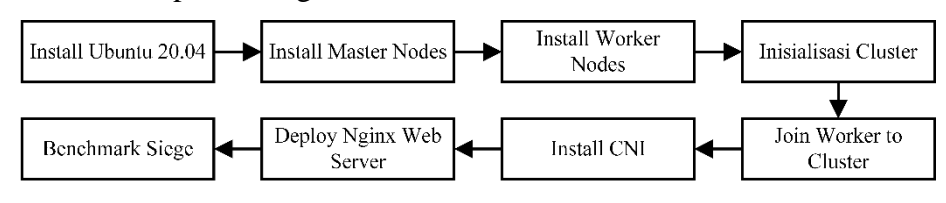

menggunakan *tools* Siege untuk mendapatkan hasil dari parameter yang diuji. Gambar 3.3 merupakan diagram blok sistem secara sederhana.

Gambar 3.3 Diagram blok sistem

Pada Gambar 3.4 yaitu desain Kubernetes *cluster* yang dibangun pada simulasi penelitian ini. Kubernetes *cluster* terdiri dari *service*, *master nodes*, dan 2 (dua) *worker nodes*. Kubernetes *cluster* juga sebagai skema skenario. Pada skenario *pod* ke *pod* dilakukan oleh *Worker*-1 dan *Worker*-2. Skenario *pod* ke *service* dilakukan oleh pada salah satu *worker nodes* (*Worker*-1 ataupun *Worker*-2). Skenario *client* ke *service* dilakukan oleh *Client* dan *Service*.

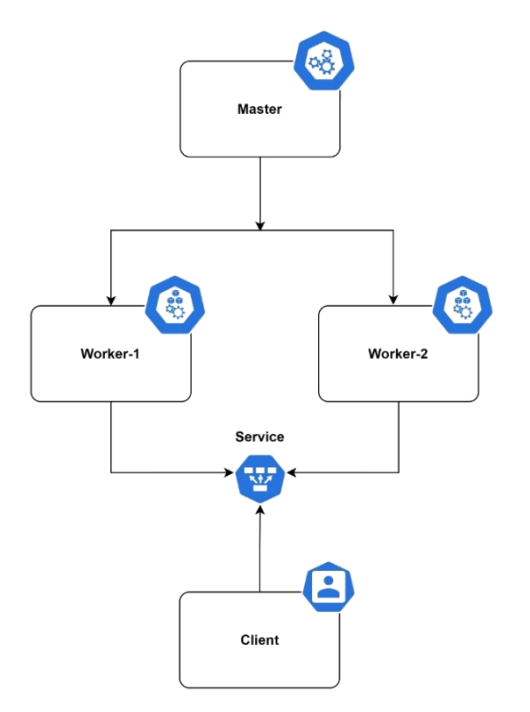

Gambar 3.4 Kubernetes *cluster*

### **3.4.1** *Google Cloud Platform*

*Google cloud platform* dapat digunakan secara gratis, dengan cara mendaftarkan akun *Google* yang dimiliki untuk menggunakan fasilitas akun percobaan senilai \$300 atau Rp. 4.392.225 yang dapat digunakan untuk seluruh fitur *Google Cloud Platform*. Proses penyiapan *Google Cloud Platform* dalam penelitian ini menggunakan fitur *Compute Engine* atau dapat disebut juga mesin virtual *Google*. Sesuai dengan perancangan Kubernetes *cluster* yang akan dibuat yaitu menggunakan 3 buah *instance mechine* sesuai dengan konfigurasi pada subsubbab selanjutnya.

### **A. Konfigurasi** *Master Node*

Konfigurasi *master node* dengan nama k8smaster dengan kategori E2 dan tipe mesin 2 vCPU 8 GB *memory* sesuai pada Gambar 3.6. Konfigurasi *boot disk* menggunakan *image Ubuntu* 20.04 dengan kapasitas disk 10GB sesuai pada Gambar 3.7.

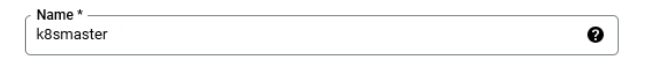

Gambar 3.5 Nama *master node*

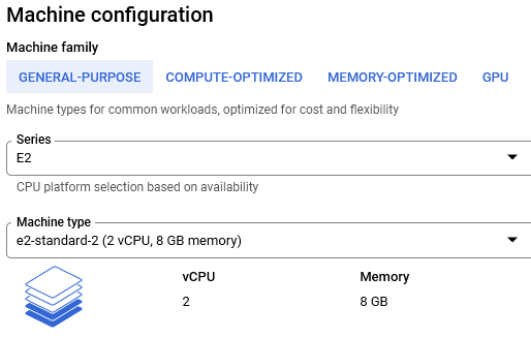

### Gambar 3.6 Spesifikasi *master node*

| Name  | instance-1                   |
|-------|------------------------------|
| Type  | New balanced persistent disk |
| Size  | 10 GB                        |
| Image | Ubuntu 20.04 LTS             |

Gambar 3.7 *Boot disk master node*

### **B. Konfigurasi** *Worker Node*

Konfigurasi *worker node* satu dan *worker node* dua dengan nama k8sworker01 dan k8sworker02 sesuai pada Gambar 3.8. dengan kategori E2 dan tipe mesin 2 CPU 8GB *memory* sesuai pada Gambar 3.9*.* Konfigurasi *boot disk* menggunakan *image Ubuntu* 20.04 dengan kapasitas *disk* 10GB sesuai pada Gambar 3.10.

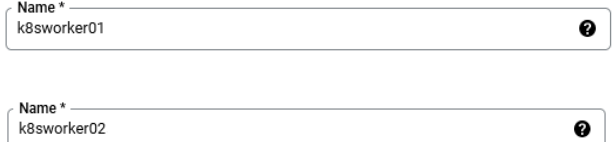

#### Gambar 3.8 Nama *worker node*

#### Machine configuration

| <b>Machine family</b>                                      |                                                                        |        |  |  |  |  |  |  |  |
|------------------------------------------------------------|------------------------------------------------------------------------|--------|--|--|--|--|--|--|--|
| <b>GENERAL-PURPOSE</b>                                     | <b>COMPUTE-OPTIMIZED</b><br><b>MEMORY-OPTIMIZED</b><br>GPU             |        |  |  |  |  |  |  |  |
|                                                            | Machine types for common workloads, optimized for cost and flexibility |        |  |  |  |  |  |  |  |
| Series -<br>E <sub>2</sub>                                 |                                                                        |        |  |  |  |  |  |  |  |
| CPU platform selection based on availability               |                                                                        |        |  |  |  |  |  |  |  |
| <b>Machine type</b><br>e2-standard-2 (2 vCPU, 8 GB memory) |                                                                        |        |  |  |  |  |  |  |  |
|                                                            | <b>vCPU</b>                                                            | Memory |  |  |  |  |  |  |  |
|                                                            | 2                                                                      | 8 GB   |  |  |  |  |  |  |  |
|                                                            |                                                                        |        |  |  |  |  |  |  |  |

Gambar 3.9 Spesifikasi *worker node*

| Boot disk <sup>@</sup> |                              |  |  |  |  |
|------------------------|------------------------------|--|--|--|--|
| Name                   | instance-1                   |  |  |  |  |
| Type                   | New balanced persistent disk |  |  |  |  |
| Size                   | 10 GB                        |  |  |  |  |
| Image                  | Ubuntu 20.04 LTS             |  |  |  |  |

Gambar 3.10 *Boot disk worker node*

## **C. Konfigurasi SSH**

Konfigurasi SSH *key* pada setiap *master* dan *worker* dilakukan agar seluruh *instance machine* dapat diakses secara *remote* dari jaringan luar (*client*). Konfigurasi dilakukan dengan cara men-*generate* SSH pada seluruh *node* dan menambahkan SSH *key* pada menu *edit* di setiap VM *instance* pada *Google Cloud Console* sesuai pada Gambar 3.11.

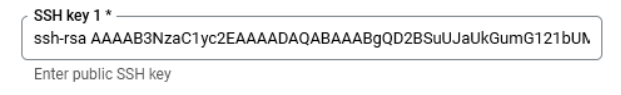

Gambar 3.11 SSH *key*

## **D. Konfigurasi** *firewall Google Cloud Console*

Konfigurasi *firewall* pada penggunaan *Google Cloud Console* untuk Kubernetes perlu diketahui, untuk penggunaan aplikasi *Nginx* harus membuat konfigurasi *firewall* baru. Konfigurasi tersebut meliputi *IP Range* yaitu 0.0.0.0/0, *action* menggunakan *allow*, *Protocols and ports* menggunakan *allow all* agar aplikasi *Nginx* dapat diakses oleh *client* dari luar jaringan. Hasil konfigurasi *firewall* seperti yang terlihat pada Gambar 3.12.

 $\Box$  Name Hit count  $\bigcirc$ Last hit @ Targets allow-all **Allow**  $\Box$ Ingress Apply to all IP range  $1000$ default  $0.0.0.07$ 

### Gambar 3.12 Konfigurasi *firewall*

Ketika konfigurasi *master node*, *worker node*, ssh, dan *firewall* selesai maka dapat dilanjutkan ke tahap selanjutnya yaitu konfigurasi Kubernetes.

## **3.4.2** *Kubernates*

Instalasi Kubernetes mempunyai beberapa tahapan utama yang harus dilakuan secara runtut. Dimulai dari instalasi *containerd*, *kubectl*, *kubelet*, *kubeadm*, *container network interface*, inisialisasi *cluster* dan menggabungkan *worker node* ke dalam *cluster* Kubernetes. Proses pertama dimulai dengan pemetaan nama *hosts*. *File* konfigurasi tersebut berisi nama *host* setiap *node* dan diikuti dengan IP eksternalnya.

brica@k8smaster:~\$ nano /etc/host brica@k8smaster:~\$ cat /etc/host 10.128.0.4 k8smaster 10.128.0.5 k8sworker01 10.162.0.3 k8sworker02 127.0.0.1 localhost

## **A.** *Install* **paket** *containerd*

Instalasi *containerd* berguna untuk menyediakan antarmuka kontainer tingkat tinggi. Proyek perangkat lunak lain dapat menggunakan ini untuk menjalankan kontainer dan mengelola *image* kontainer.

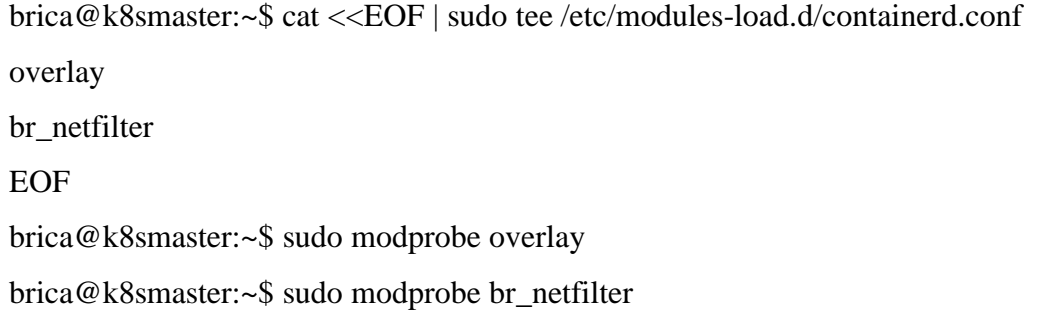

Berguna untuk menambahkan modul karnel yang dimuat pada *Ubuntu* dengan mengaktifkan modul br\_netfilter untuk instalasi Kubernetes. Mengaktifkan modul *kernel* tersebut sehingga paket-paket yang melewati *bridge* akan di proses terlebih dahulu oleh *iptables* untuk *filtering* dan *port forwarding*. dan membuat *cluster* kubernetes dapat berkomunikasi satu sama lain.

Konfigurasi Kubernetes CRI, sistem ini untuk jaringan Kubernetes yang mengatur parameter sysctl, di mana ini akan bernilai tetap setiap kali penjalanan ulang.

```
brica@k8smaster:~$ cat <<EOF | sudo tee /etc/sysctl.d/99-kubernetes-cri.conf 
net.bridge.bridge-nf-call-iptables = 1 
net.ipv4.ip forward = 1net.bridge.bridge-nf-call-ip6tables = 1 
EOF
```
Dilanjutkan dengan menyimpan konfigurasi yang dibuat pada *runtime Ubuntu*:

brica@k8smaster:~\$ sudo sysctl --system

## **B.** *Install containerd*

Melakukan *update* dan instalasi *containerd.*

brica@k8smaster:~\$ sudo apt-get update && sudo apt-get install -y containerd

Menambahkan *directory* untuk *containerd* dilanjutkan dengan konfigurasi menyediakan *containerd*, beberapa konfigurasi dan mengatur entri *systemd* sehingga kita dapat memulainya secara otomatis saat *boot*. *Containerd* memiliki perintah praktis untuk menghasilkan konfigurasi *default*, jadi kita bisa menggunakannya.

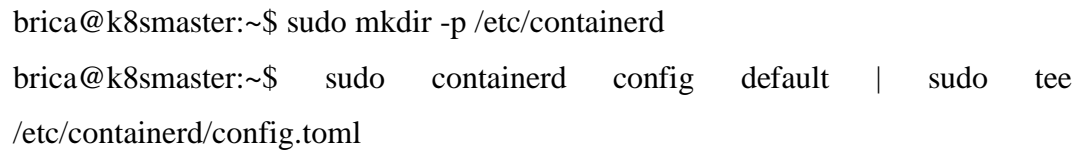

Melakukan perintah *restart containerd* dan mengaktifkan containerd.

brica@k8smaster:~\$ sudo systemctl restart containerd

brica@k8smaster:~\$ sudo systemctl enable containerd

Menonaktifkan SWAP

brica@k8smaster:~\$ sudo swapoff -a

brica@k8smaster:~\$ sudo sed -i '/ swap / s/^\(.\*\)\$/#\1/g' /etc/fstab

Meng-*install* paket ketergantungan dan mencoba mengakses *packages cloud google.*

brica@k8smaster:~\$ sudo apt update && sudo apt-get install -y apt-transport-https curl

brica@k8smaster:~\$ curl -s https://packages.cloud.google.com/apt/doc/aptkey.gpg | sudo apt-key add -

Menambahkan *repository* Kubernetes dan meng-*update*-nya.

brica@k8smaster:~\$ cat <<EOF | sudo tee /etc/apt/sources.list.d/kubernetes.list deb https://apt.kubernetes.io/ kubernetes-xenial main **EOF** 

sudo apt update

## **C.** *Install kubectl***,** *kubelet***, &** *kubeadm packages*

Meng-*install kubelet* versi 1.22.1, *kubeadm* versi 1.22.1, dan *kubectl* versi

1.22.1.

brica@k8smaster:~\$ sudo apt-get install -y kubelet=1.22.1-00 kubeadm=1.22.1-00 kubectl=1.22.1-00

Perintah *apt-mark* akan menandai atau menghapus tanda paket perangkat lunak sebagai yang di-*install* secara otomatis dan digunakan dengan opsi tahan sehingga akan memblokir paket agar tidak di-*install*, ditingkatkan, atau dihapus.

brica@k8smaster:~\$ sudo apt-mark hold kubelet kubeadm kubectl

## **D. Inisialisasi** *Cluster*

Buat sebuah berkas bernama kubeadm-config.yaml yang digunakan untuk mengatur *node control plane* pertama dan membuat *certs* untuk *join* ke dalam *cluster*.

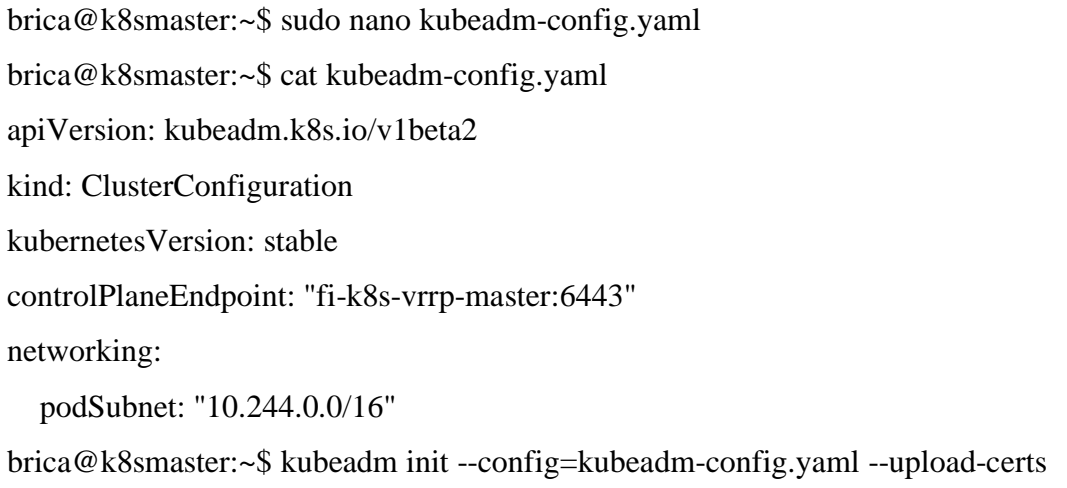

Perintah untuk bergabung yang didapat dari keluaran ke dalam sebuah berkas teks untuk digunakan nantinya atau dapat dilihat ulang menggunakan perintah:

```
brica@k8smaster:~$ kubeadm token create --print-join-command
kubeadm join 10.128.0.4:6443 --token ifbwdp.sunt9nqhwd5wukcz --discovery-
token-ca-cert-hash 
sha256:d0466dcadbd754d34f8ba09556ca2b2a9d338d80e062af3aca6ec2c954bfde
29
```
Agar *kubectl* berfungsi untuk pengguna *non*-*root*, dengan menggunakan perintah yang juga merupakan bagian dari keluaran *kubeadm* init:

brica@k8smaster:~\$ mkdir -p \$HOME/.kube

brica@k8smaster:~\$ sudo cp -i /etc/kubernetes/admin.conf \$HOME/.kube/config brica@k8smaster:~\$ sudo chown \$(id -u):\$(id -g) \$HOME/.kube/config

### **E.** *Worker nodes joint cluster*

Token digunakan untuk otentikasi timbal balik antara *node* bidang kontrol dan *node* yang bergabung. Token yang disertakan di sini adalah rahasia. Tetap aman, karena siapa pun yang memiliki token ini dapat menambahkan *node* yang diautentikasi ke *cluster*.

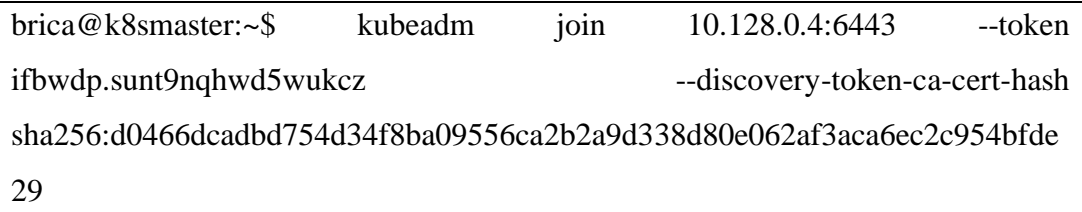

## **3.4.3** *Install Container Network Interface (CNI)*

Instalasi CNI dilakukan secara bergantian di mana jika salah satu CNI sudah ter-*install,* maka CNI tersebut harus terlebih dahulu dihapus untuk instalasi CNI lainya, dimulai dari *Calico, Cilium, Flannel* dan *Weave Net*.

### **A.** *Install* **CNI** *Calico*

Meng-*install plugin* jaringan *Calico*

brica@k8smaster:~\$ kubectl apply -f https://docs.projectCalico.org/manifests/Calico.yaml

Perintah *kubectl* mendeskripsikan *pods* memberikan informasi rinci tentang setiap *pod* yang menyediakan infrastruktur Kubernetes.

brica@k8smaster:~\$ kubectl get pods -n kube-system

## **B.** *Install* **CNI** *Cilium*

Meng-*install plugin* jaringan *Cilium*

brica@k8smaster:~\$ Cilium install

Memvalidasi bahwa *Cilium* telah di-*install* dengan benar.

brica@k8smaster:~\$ Cilium status –wait

brica@k8smaster:~\$ Cilium connectivity test

Memvalidasi setia *pod* telak menggunakan CNI yang sesuai.

brica@k8smaster:~\$ kubectl get pods -n kube-system

## **C.** *Install* **CNI** *Flannel*

*Flannel* dapat ditambahkan ke *cluster* Kubernetes dengan menambahkan *Flannel* sebelum *pod* yang menggunakan jaringan *pod* dimulai.

brica@k8smaster:~\$ kubectl apply -f https://raw.githubusercontent.com/Flannelio/Flannel/master/Documentation/kube-Flannel.yml

Memvalidasi setiap *pod* telah menggunakan CNI yang sesuai.

brica@k8smaster:~\$ kubectl get pods -n kube-system

## **D.** *Install* **CNI** *Weave Net*

Agar *Weave Net* berfungsi, perlu memastikan penerusan IP diaktifkan pada *node* pekerja. Aktifkan dengan menjalankan perintah berikut pada kedua pekerja.

brica@k8smaster:~\$ sudo sysctl net.ipv4.conf.all.forwarding=1

brica@k8smaster:~\$ echo "net.ipv4.conf.all.forwarding=1" | sudo tee -a

/etc/sysctl.conf

Meng-*install Weave Net* menggunakan konfigurasi dari *Weaveworks*

brica@k8smaster:~\$ \$ kubectl apply -f "https://cloud.weave.works/k8s/net?k8s-

version=\$(kubectl version | base64 | tr -d '\n')"

Memvalidasi setia *pod* telah menggunakan CNI yang sesuai.

brica@k8smaster:~\$ kubectl get pods -n kube-system

## **3.4.4** *Nginx*

*Deployment Nginx* menggunakan versi 1.18.0 dengan menggunakan 3 *replicas/pod*. *Pod* tersebut akan masukan ke dalam kedua *worker node* secara otomatis.

## **A.** *Deployment Nginx*

Pembuatan *deployment Nginx* dengan mengunakan perintah *nano* untuk membuat *file* yaml yang berisi konfigurasi *Nginx* sesuai dengan kebutuhan. *Deployment* dibuat dengan menggunakan perintah *kubectl apply -f nginxdeployment*.yaml. Pengujian apakah *deployment* sudah berhasil dibuat dengan menggunakan perintah *kubectl get deployment*.

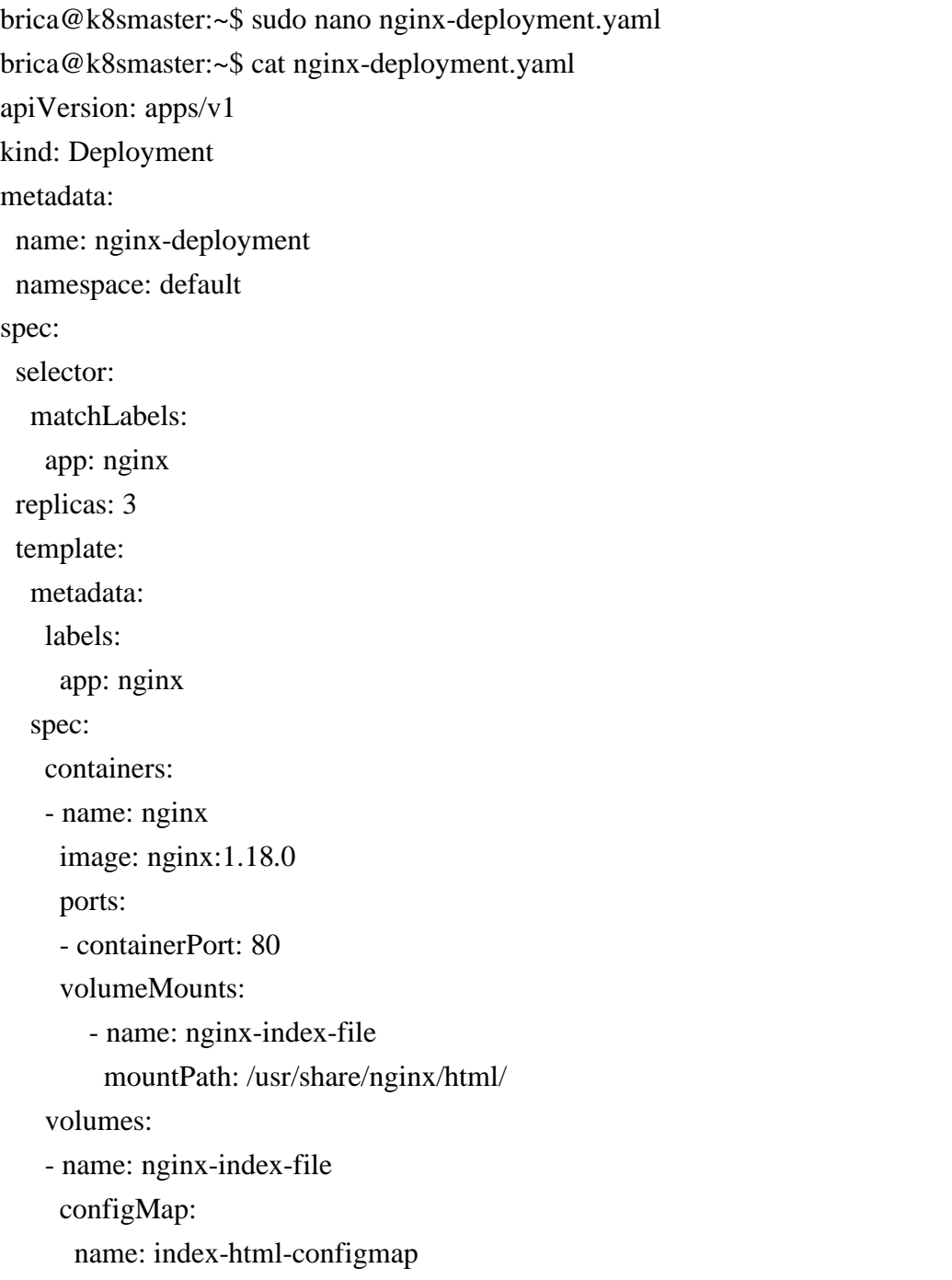

### **B.** *Deployment Nginx Service*

Pembuatan *service Nginx* dengan mengunakan perintah *nano* untuk membuat *file* yaml yang berisi konfigurasi *Nginx service* sesuai dengan kebutuhan. *Service* dibuat dengan menggunakan perintah *kubectl* apply -f nginx-service.yaml. *Service* yang dibuat bertipe *loadbalancer* di mana akan membagi beban akses dengan seimbang untuk setiap *pod* yang bekerja. *Service* yang dibuat akan menggunakan IP eksternal dari *master node*. Pengujian apakah *service* terlah berhasil dibuat dengan menggunakan *kubectl get service*.

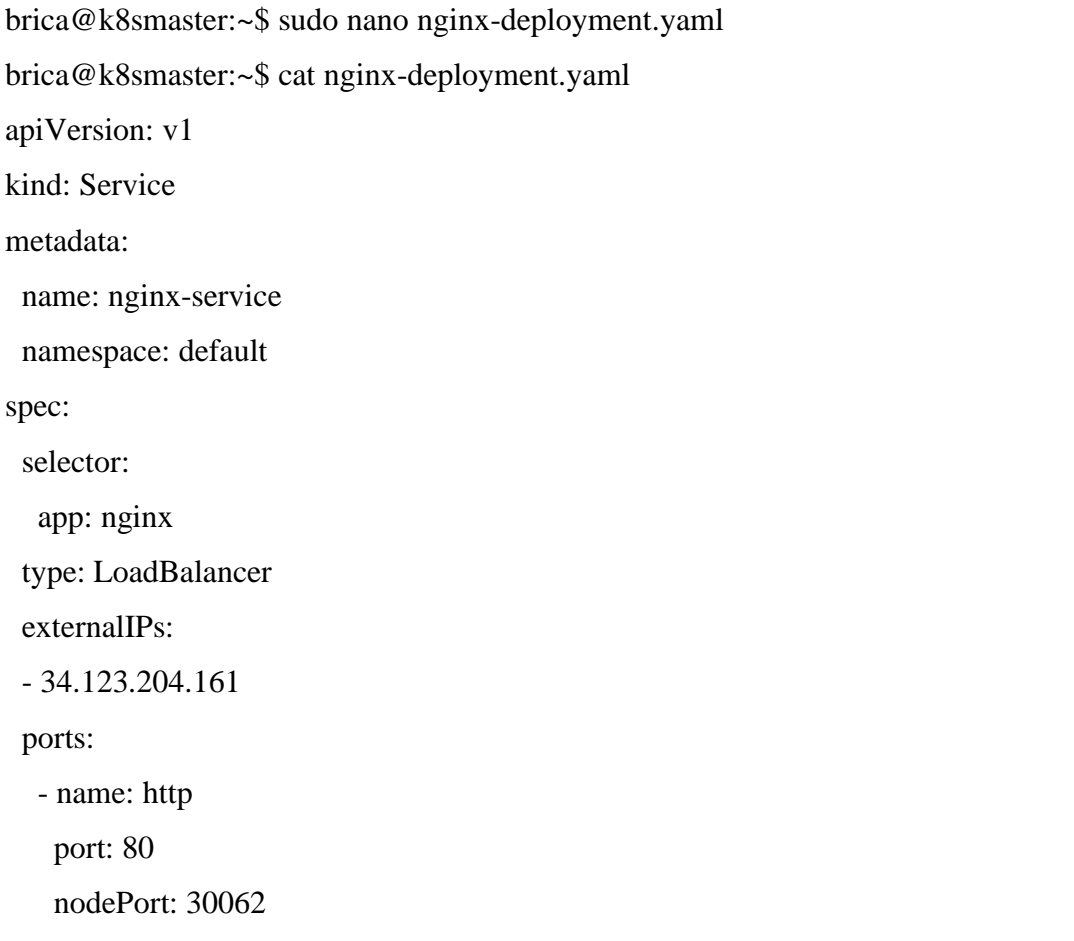

## **C.** *Testing Nginx*

*Testing Nginx* berguna untuk memastikan apakah *deployment* yang dibuat sudah dapat digunakan dan dapat diakses oleh *client* secara normal. *Testing Nginx* dapat menggunakan dua cara yaitu dengan perintah *curl* dilanjutkan dengan IP *service* atau pun dapat menggunakan *browser* pada client dengan mengakses IP dan

*port service* yang telah dibuat pada *deployment*. Halaman *web server Nginx* akan terlihat seperti pada Gambar 3.13.

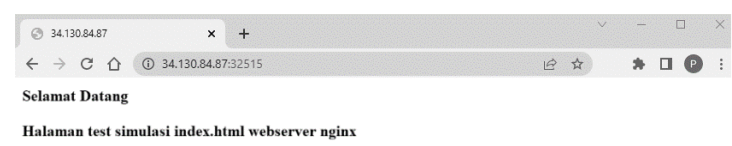

Gambar 3.13 Halaman *web server Nginx*

## **3.4.5 Siege** *Benchmark*

Instalasai Siege v4.1.3 dilakukan pada *client* dan salah satu *worker node*. Instalasai pada *client* bertujuan untuk melakukan *benchmark* dari sisi *client* menuju *service*. Instalasi pada sisi *node* bertujuan untuk melakukan *benchmark* pada sisi *pod* menuju *service* dan juga *pod* menuju *pod*. Tahapan instalasai dilakukan dengan men*download file repository* yang berada pada http://download.joedog.org/siege/. Siege di ekstrak pada *directory* /opt/ dan dilakukan kostumisasi pada tampilan *output* agar menampilkan hasil yang lebih akurat pada *file* /opt/src/main.c. Selanjutnya dilakukan perintah ./configure dan perintah *make install*. Untuk memastikan apakah Siege sudah terpasang dengan benar menggunakan perintah siege –*version*.

### **3.5 PROSES SIMULASI**

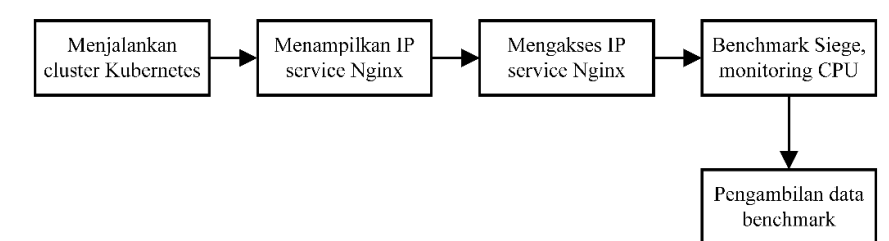

Gambar 3.14 Alur proses simulasi

Gambar 3.14 merupakan proses simulasi yang dilakukan setelah proses instalasi seluruh komponen simulasi seperti *Google Cloud Platform*, Kubernetes, *Container Network Interface, Nginx*, dan Siege *benchmark* selesai. Pertama yaitu menjalankan Kubernates *cluster* pada *Google Cloud Platform*. Pada Gambar 3.15, simulasi yang dijalankan yaitu komunikasi *client to service* dengan menampilkan *service* pada *master node* yang digunakan untuk mengakses *Nginx*.

| brica@k8smaster:~\$ kubectl get service |              |               |                    |              |      |
|-----------------------------------------|--------------|---------------|--------------------|--------------|------|
| <b>NAME</b>                             | TYPE         | CLUSTER-IP    | <b>EXTERNAL-IP</b> | PORT (S)     | AGE  |
| kubernetes                              | ClusterIP    | 10.96.0.1     | $none$             | 443/TCP      | 4d9h |
| nginx-service                           | LoadBalancer | 10.111.159.39 | 104.154.243.246    | 80:32670/TCP | 7s   |

Gambar 3.15 Tampilan *Nginx service*

IP *address* dan *port* diakses melalui *browser* pada *client* dan *copy* kan alamat URL *service Nginx* tersebut. Buka aplikasi Siege *benchmark* pada *client*. Jalankan perintah siege [http://ip-](http://ip/)service:port service/ -c10 -t60s seperti yang terlihat pada Gambar 3.16.

```
wahyu@BRI:~$ siege http://104.154.243.246:32670/ -c10 -t60s<br>" SIEGE 4.1.3<br>" Preparing 10 concurrent users for battle.<br>The server is now under siege...
```
### Gambar 3.16 *Syntax* Siege *benchmark*

Gambar 3.17 menunjukkan hasil *benchmark* dengan alamat URL yang sudah ditentukan dengan jumlah *simulated user* sebanyak 10 *user* dan lama waktu yaitu 60 *second*.

```
wahyu@BRI: ~$ siege http://104.154.243.246:32670/ -c10 -t60s<br>" SIEGE 4.1.3
" Preparing 10 concurrent users for battle.
The server is now under siege...
Lifting the server siege...<br>Transactions:
                                                 1182 hits
                                            \begin{array}{r} 1162 \text{ n1ts} \\ 100.00 \text{ % } \\ 59.43 \text{ secs} \\ 0.0011 \text{ secs} \\ 19.89 \text{ trans/sec} \\ 0.00156 \text{ MB/sec} \end{array}Availability:
Elapsed time:
Data transferred:
Response time:
Transaction rate:
Throughput:
                                                 9.95<br>1182Concurrency
Successful transactions:
Failed transaction:
                                                      \Omega0.47Shortest transaction:
```
Gambar 3.17 Hasil *benchmark* menggunakan Siege

Lakukan juga proses *monitoring* pada *node master* dengan menggunakan *tool htop* seperti pada Gambar 3.18. Simpan nilai *average* CPU pada *master node* ketika sedang menjalankan simulasi.

| $1$ $[$ $ $ $ $ $ $ $ $ $ $<br>$2$ [ $     $ ]<br>Avg[  ]<br>$Mem[]$                            <br>Swp[ |                 |            |          |                               | 748M/7.76G1            | $0K/0K$ ]        | 4.0%]<br>$6.0%$ ]<br>5.0%1 |  | Uptime: 00:12:52<br>Load: 0.18 | Tasks: 56, 254 thr: 2 running<br>Load average: 0.18 0.22 0.14 |                                                                 |
|----------------------------------------------------------------------------------------------------|-----------------|------------|----------|-------------------------------|------------------------|------------------|----------------------------|--|--------------------------------|---------------------------------------------------------------|-----------------------------------------------------------------|
|                                                                                                    | <b>PID USER</b> | <b>PRI</b> | HI       | <b>VIRT</b>                   | <b>RES</b>             |                  |                            |  | SHR S CPU& MEM&                | TIME+                                                         | Command                                                         |
| $1250$ root                                                                                              |                 | 20         |          | 0 1146M                       |                        | 365M 72176 S 4.0 |                            |  | 4.6                            |                                                               | $0:40.58$ kube-apiserver --advertise-address-10.128.0.11 --all  |
|                                                                                                    | 512 root        | 20         |          | 0 1191M 99776 62832 S 2.0     |                        |                  |                            |  | 1.2                            |                                                               | $0:17.22$ /usr/bin/kubelet --bootstrap-kubeconfig-/etc/kubernet |
|                                                                                                    | 531 root        | 20         |          | 0 1299M 63300 31156 S 2.0     |                        |                  |                            |  | 0.8                            |                                                               | $0:05.48$ /usr/bin/containerd                                   |
| 1372 root                                                                                                |                 | 20         |          | 0 1146M                       |                        | 365M 72176 S 1.3 |                            |  | 4.6                            |                                                               | 0:07.11 kube-apiserver --advertise-address=10.128.0.11 -allo    |
| 1378 root                                                                                                |                 | 20         |          | 0 1146M                       |                        | 365M 72176 S 1.3 |                            |  | 4.6                            |                                                               | 0:07.33 kube-apiserver --advertise-address=10.128.0.11 -allo    |
| $1379$ root                                                                                              |                 | 20         |          | 0 1891M 99776 62832 S 1.3 1.2 |                        |                  |                            |  |                                |                                                               | 0:04.03 /usr/bin/kubelet --bootstrap-kubeconfiq-/etc/kubernet   |
|                                                                                                    | 924 root        | 20         |          | 0 1299M 63300 31156 S 1.3 0.8 |                        |                  |                            |  |                                |                                                               | $0:00.55$ /usr/bin/containerd                                   |
|                                                                                                    | 776 root        | 20         |          | 0 1891M 99776 62832 S 0.7 1.2 |                        |                  |                            |  |                                |                                                               | 0:04.22 /usr/bin/kubelet --bootstrap-kubeconfig-/etc/kubernet   |
| $1164$ root                                                                                              |                 | 20         |          | 0 10.7G 55228 23560 S 0.7 0.7 |                        |                  |                            |  |                                |                                                               | $0:12.91$ etcd --advertise-client-urls=https://10.128.0.11:237  |
| $1201$ root                                                                                              |                 | 20         | $\Omega$ |                               | 800M 99740 60820 S 0.7 |                  |                            |  | 1.2                            |                                                               | 0:11.39 kube-controller-manager --allocate-node-cidrs=true -    |

Gambar 3.18 Tampilan *monitoring* CPU *usage*

Untuk simulasi selanjutnya pada komunikasi *pod to service* yaitu masih menggunakan proses yang sama namun berbeda ketika melakukan proses *benchmark*, yaitu berada pada salah satu *worker node*. Pada simulasi komunikasi *pod to pod* di mana memiliki perbedaan pada URL yang digunakan untuk

*benchmark*. Simulasi komunikasi *pod to pod* menggunakan alamat IP *worker* salah satu *worker node* yang dilakukan *benchmark* dari sisi *worker node01* menuju *worker node02*. Ulangi ketiga tahapan berikut untuk *simulated user* 100 dan 200 *user*.

## **3.6 PENGAMBILAN DATA PENELITIAN**

Pengambilan data dilakukan dengan menggunakan *tool* Siege dan *htop*. Tabel 3.4 merupakan data yang diambil untuk dianalisis yaitu parameter *response time, transaction rate, throughput,* dan *CPU usage* sebanyak 10 kali percobaan.

| <b>Parameter Pengujian</b> | <b>Satuan</b>   |
|----------------------------|-----------------|
| Response time              | second          |
| <b>Throughput</b>          | <b>Mbps</b>     |
| Transaction rate           | transaction/sec |
| CPU Usage                  | %               |

Tabel 3.4 Parameter Pengujian

## **3.7 ANALISIS DATA**

Tahap ini dilakukan ketika pengambilan data dari hasil simulasi selesai, dan dapat menghasilkan keluaran untuk dianalisis. Analisis yang dilakukan yaitu dengan membandingkan hasil parameter *response time, transaction rate, throughput,* dan *CPU usage* berdasarkan skenario pada Tabel 3.2*.* Penjelasan masing-masing parameter telah dijabarkan pada BAB 2 subbab 2.2.8. Analisis dilakukan berdasarkan data parameter *benchmark* yang diperoleh dan divisualisasikan ke dalam bentuk grafik menggunakan *software* Matlab agar memudahkan proses analisis, selanjutnya akan dibahas pada BAB 4.